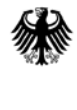

**Bundesinstitut** für Arzneimittel und Medizinprodukte

März 2011

## **Hinweise zum elektronischen Meldeformular**

Das BfArM hat ein neues Formular zur Meldung von Vorkommnissen mit Medizinprodukten für Hersteller von Medizinprodukten und deren Bevollmächtigten veröffentlicht. Dieses PDF-basierte Formular entspricht dem in den europäischen Vigilanzleitlinien veröffentlichten. Es ist gleichzeitig geeignet, die Verpflichtung zur elektronischen Meldung an das BfArM laut Medizinprodukte-Sicherheitsplan-Verordnung, die am 21.3.2010 in Kraft tritt, zu erfüllen.

An das Ende dieses Schreiben wurde eine Versionskontrolle angehängt.

Hinweise zum Ausfüllen:

Das Formular kann mit jeder Version ab 9.1 des Acrobat Readers oder Vollversionen ausgefüllt werden.

Eingebaut wurde eine Logik, die in Abhängigkeit vom Reporttyp (Erst-, Folge-, Abschlussmeldung) Pflichtfelder definiert. Welche Felder Pflichtfelder sind, kann über den Knopf "Felder markieren" rechts oben in der unteren Leiste des Acrobat identifiziert werden. Sind Pflichtfelder nicht ausgefüllt, können die xml-Daten nicht an den Mailclient geschickt werden. Sie erhalten eine Fehlermeldung, die Ihnen Hinweise gibt, welche Pflichtfelder nicht ausgefüllt sind.

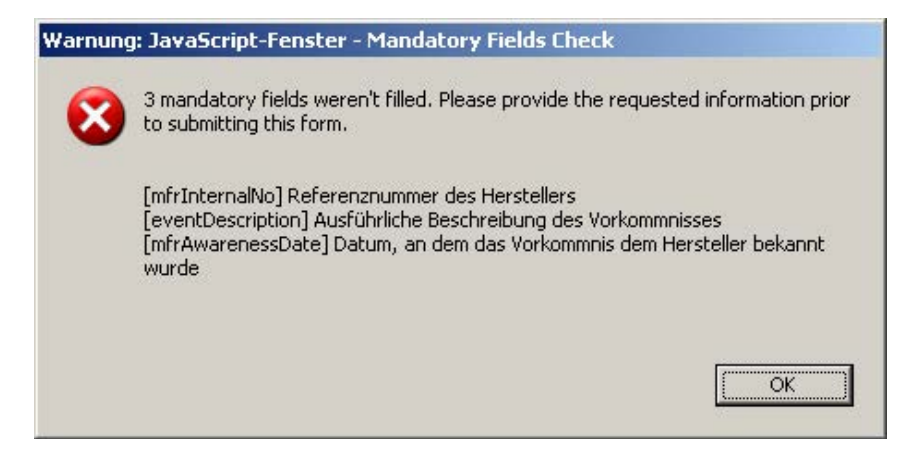

Die nicht ausgefüllten Pflichtfelder sind dann gelb hinterlegt.

Falls Informationen zu Pflichtfeldern (noch) nicht zur Verfügung stehen, tragen Sie z. B. "unbekannt" ein. Wenn der Meldende der Hersteller oder sein europäischer Bevollmächtigter ist, werden die Daten des Herstellers oder des Bevollmächtigten automatisch in die Felder des Meldenden übernommen. Voraussetzung ist, dass unter der Rubrik "2 Angaben zum Melden-den" "Hersteller" oder "Europäischer Bevollmächtigter" angekreuzt werden.

Das PDF-Formular ist so aufgebaut, dass damit Vorlagen erstellt werden können. Füllen Sie die administrativen Bereiche aus und speichern Sie sich die Vorlage. Mit dem Knopf "neue Meldung, Stammdaten behalten" bleiben die Einträge in den Abschnitten 2-6 und 9 erhalten; alle anderen werden gelöscht. Jeder der einzelnen Abschnitte kann über den Knopf "ändern" individuell zurückgesetzt werden.

- 1) Datumsformat ist JJJJ-MM-TT.
- 2) Durch Drücken des Knopfes "XML-Daten per E-Mail senden" wird der lokale Email-Client aufgerufen und eine E-Mail an die BfArM-Adresse [medizinprodukte@bfarm.de](mailto:medizinprodukte@bfarm.de) vorbereitet. Die in das Formular eingetragenen Informationen werden in die angehängte xml-Datei extrahiert. Sie können den Text der Email beliebig ändern. Bitte ändern Sie NICHT die angehängte xml-Datei. Der Name der angehängten xml-Datei wird aus dem Namen der gespeicherten Vorlage genommen.
- 3) Auf Grund der Beschränkungen von Adobe können Sie im Acrobat Reader keine xml-Daten importieren. Diese Einschränkung kann mit der Vollversion Acrobat Pro aufgehoben werden. Dazu muss eine Kopie des Formulars mit "Kopie speichern" aus dem Menü "Datei" gespeichert werden. Hintergrund: Acrobat erlaubt nur entweder das Aktivieren der erweiterten Rechte im Reader (Formular und Inhalt werden gespeichert) o-der das Importieren einer xml-Datei in das Dokument.
- 4) Elektronische Signatur: Das Dokument ist vorbereit zum Verwenden einer elektronischen Signatur. Diese zu verwenden ist jedoch nicht Pflicht. Unabhängig davon empfehlen wir, zumindest die in Adobe eingebaute Signatur zu verwenden.

Gehen Sie dazu wie folgt vor:

Wählen Sie im Menü "Dokument" => unterschreiben => Dokument unterschreiben. Es erscheint eine Auswahlbox

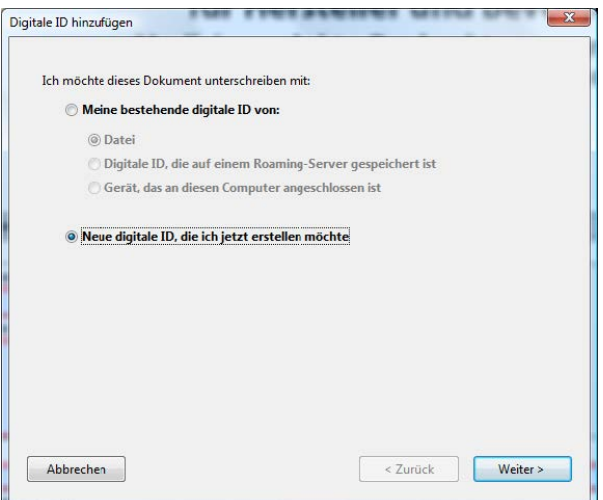

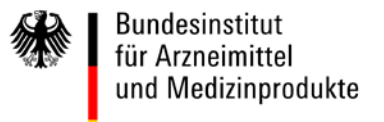

Wählen Sie "Neue digitale ID, die ich jetzt erstellen möchte".

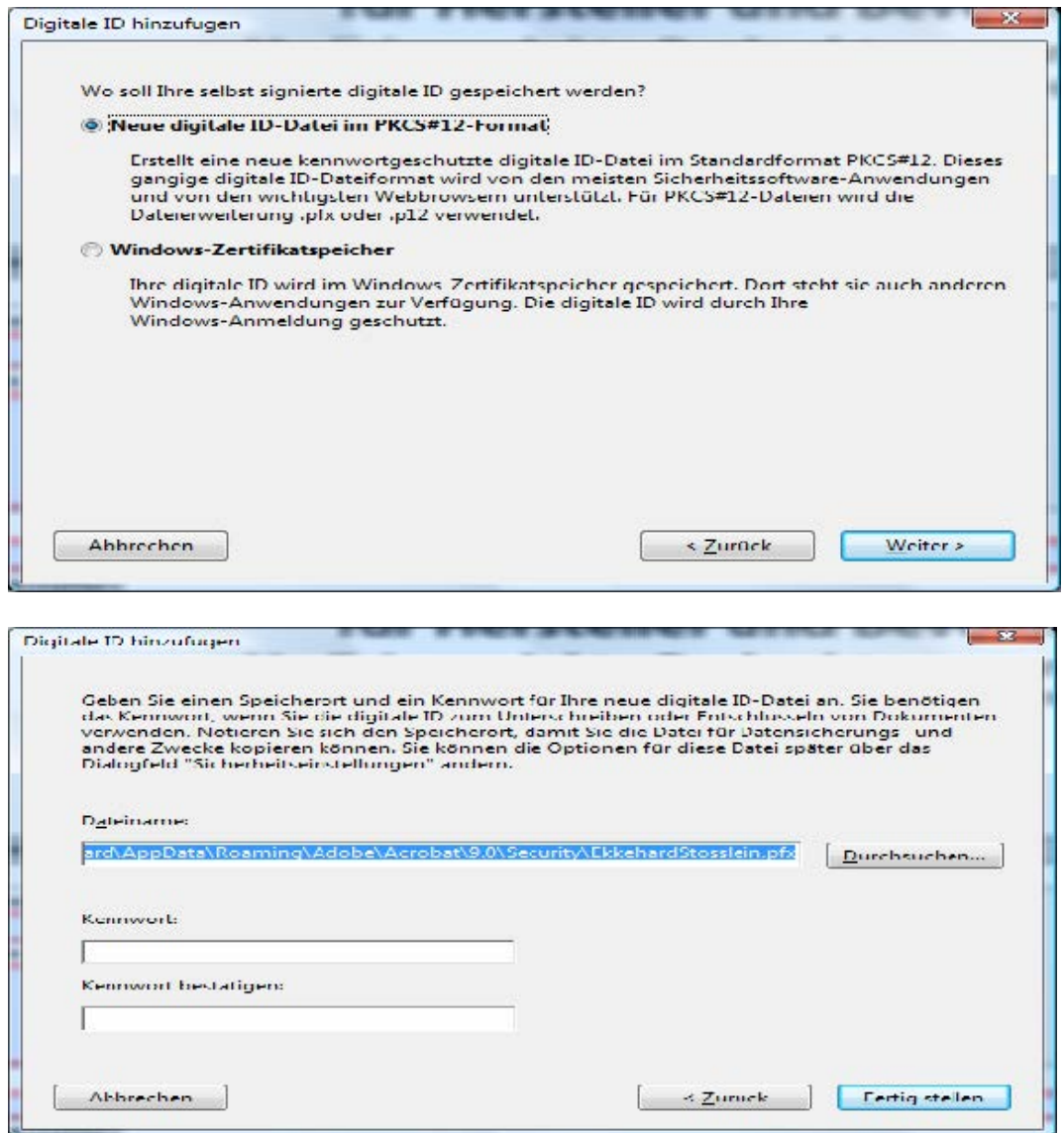

5) Mit Drücken des Knopfes "XML per E-Mail senden" wird das Dokument schreibgeschützt. Um es als Basis für Folgeberichte oder Abschlussberichte zu verwenden sollten Sie vorher eine Kopie in Ihr Filesystem speichern (Datei => speichern unter). Wenn Sie die eingebaute digitale Signatur von Adobe verwenden, müssen Sie eine Kopie abspeichern, bevor die Unterschrift in das dafür vorgesehen Feld eingetragen wird.

In den Knopf "XML per E-Mail senden" wird das Versanddatum eingetragen und das Dokument schreibgeschützt.

Es öffnet sich der auf dem Computer installierte Mail-Client. Als Anlage ist eine xml-Datei mit den aus dem Formular extrahierten Daten beigefügt. Die E-Mail-Adresse [medizinprodukte@bfarm.de](mailto:medizinprodukte@bfarm.de) ist bereits eingetragen. Sie können weitere Anlagen, z. B. eine Kopie des schreibgeschützten, ausgefüllten Meldeformulars oder andere für die Bewertung wesentliche Dokumente wie Testprotokolle etc. anhängen.

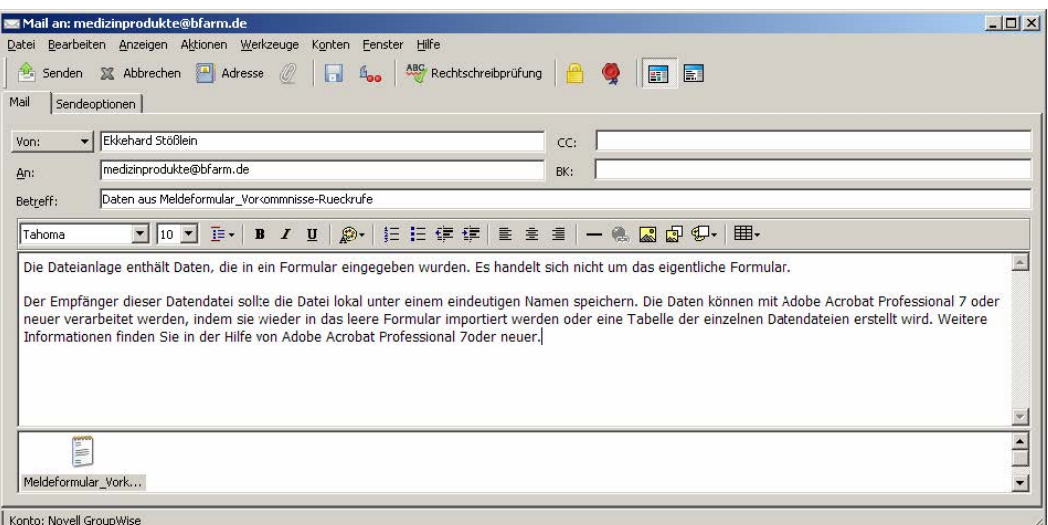

Für Rückfragen und weiteren Informationen zu diesem Thema wenden Sie sich bitte an

Bundesinstitut für Arzneimittel und Medizinprodukte Dr. Ekkehard Stößlein Tel.: +49 (0)228 207 5384 Kurt Georg Kiesinger Allee 3 Fax: +49 (0) 228 207 5300 D 53175 Bonn

E-Mail: [ekkehard.stoesslein@bfarm.de](mailto:ekkehard.stoesslein@bfarm.de)